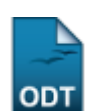

## **Emitir Declaração de Bolsista**

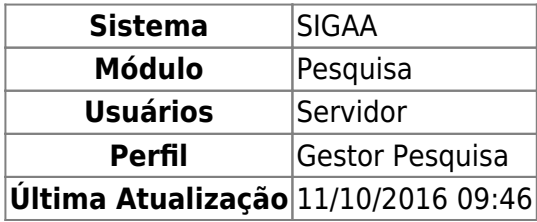

Através desta operação o usuário poderá emitir declarações de participação como bolsistas aos discentes registrados no sistema.

Para realizar a operação, acesse o SIGAA → Módulos → Pesquisa → IC → Declarações → Emitir Declaração de Bolsista.

A seguinte tela é exibida:

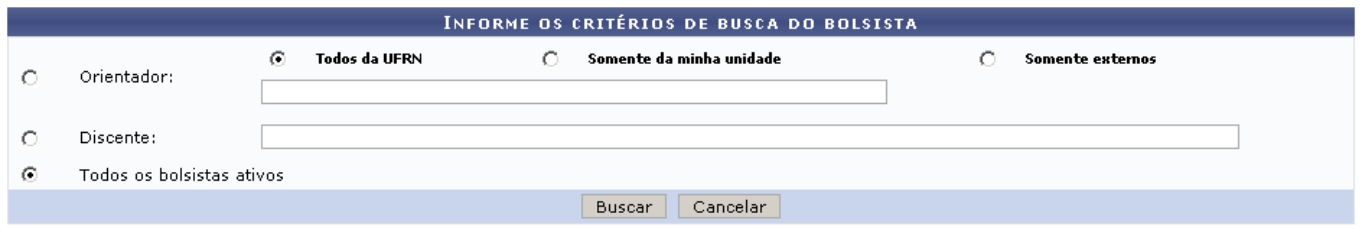

Caso desista de realizar a operação, clique em *Cancelar* e confirme a operação na caixa de diálogo que será gerada posteriormente. Esta mesma função será válida sempre que a opção estiver presente.

Busque pelo bolsista desejado, utilizando um dos seguintes campos de refinamento:

- Orientador: Digite os três primeiros dígitos do nome para que o sistema mostre uma lista com os nomes registrados. Utilize também os campos de origem do orientador para filtrar os nomes: Todos da UFRN, Somente da minha unidade ou Somente externos;
- Discente: Como no item anterior, digite os três primeiros dígitos do nome para que o sistema mostre os nomes dos discentes disponíveis;
- Todos os Bolsistas Ativos: Selecione esta opção para visualizar todos os bolsistas ativos, independente do orientador.

Em seguida, clique em *Buscar*. Será exibida a listagem de bolsistas de acordo com os resultados buscados.

No exemplo abaixo, a lista mostra Todos os Bolsistas Ativos. Observe:

Last update: 2016/10/11 09:46 suporte:manuais:sigaa:pesquisa:ic:declaracoes:emitir\_declaracao\_de\_bolsista https://docs.info.ufrn.br/doku.php?id=suporte:manuais:sigaa:pesquisa:ic:declaracoes:emitir\_declaracao\_de\_bolsista

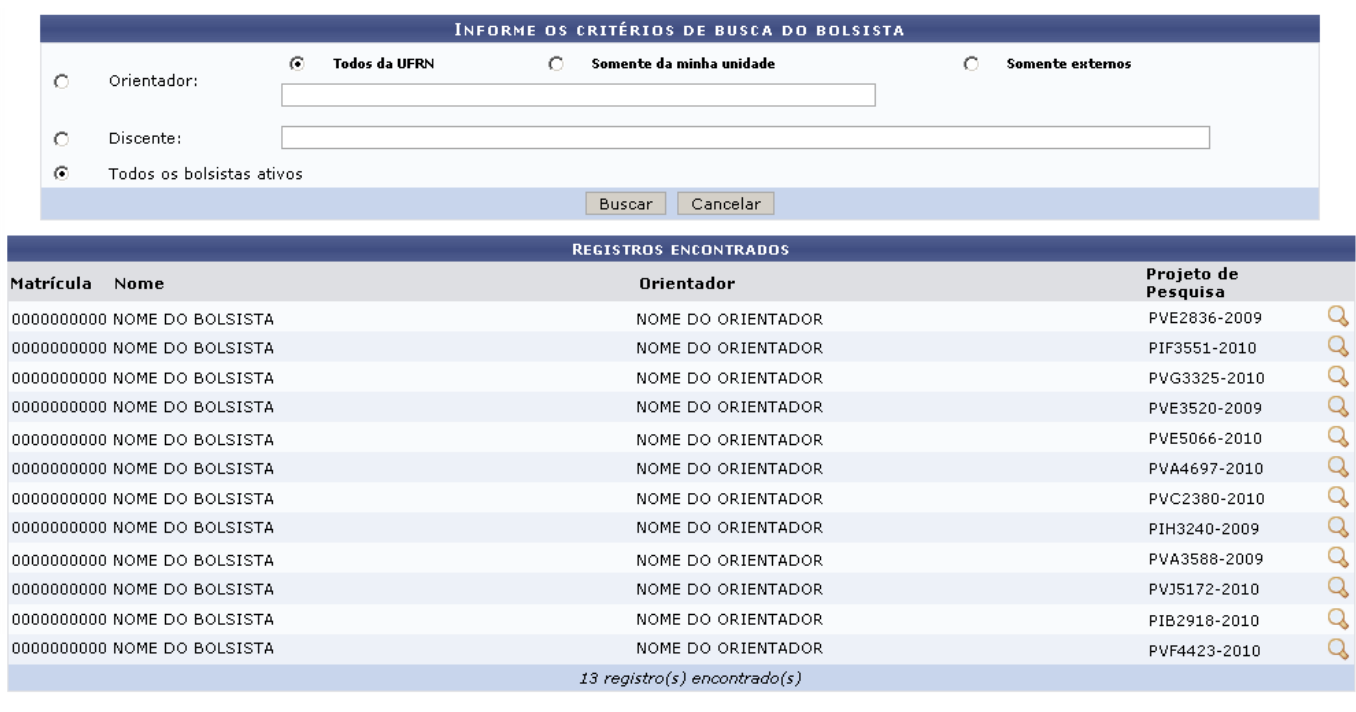

Pesquisa

Clique no link **Pesquisa** para retornar ao menu principal do módulo.

Paravisualizar a declaração de um bolsista, clique no ícone Q. O documento será semelhante ao apresentado abaixo:

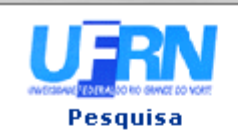

**UNIVERSIDADE FEDERAL DO RIO GRANDE DO NORTE** SISTEMA INTEGRADO DE GESTÃO DE ATIVIDADES ACADÊMICAS

EMITIDO EM 25/01/2011 10:58

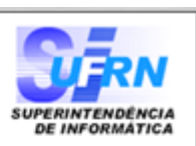

## DECLARAÇÃO

NOME DO ALUNO Declaramos que  $o(a)$  aluno $(a)$ , mat. 000000000, atua(ou) como aluno(a) de iniciação científica, com bolsa PROPESQ (IC), no projeto "UM ESTUDO DA VIOLÊNCIA CONTRA CRIANÇAS E ADOLESCENTES NA CIDADE DO NATAL/RN (2006-2008)", sob a orientação do(a) professor(a) , no período de 24/07/2009 até a presente data. NOME DO ORIENTADOR

Natal, 25 de Janeiro de 2011.

A

SIGAA | Copyright @ 2006-2011 - Superintendência de Informática - UFRN -**∢** Voltar Imprimir  $(84)$  3215-3148 - bddesenv

Sedesejar imprimir a declaração, clique em Imprimir

Clique em *Voltar* para retornar a listagem de bolsistas.

Utilizeo link **Pesquisa** para retornar ao menu principal do módulo.

## **Bom Trabalho!**

## **Manuais Relacionados**

- [Declaração de Orientações](https://docs.info.ufrn.br/doku.php?id=suporte:manuais:sigaa:pesquisa:ic:declaracoes:declaracao_de_orientacoes)
- [Declaração de Coordenação de Projetos](https://docs.info.ufrn.br/doku.php?id=suporte:manuais:sigaa:pesquisa:ic:declaracoes:declaracao_de_coordenacao_de_projetos)

[<< Voltar - Manuais do SIGAA](https://docs.info.ufrn.br/doku.php?id=suporte:manuais:sigaa:pesquisa:lista)

Last update: 2016/10/11 09:46 suporte:manuais:sigaa:pesquisa:ic:declaracoes:emitir\_declaracao\_de\_bolsista https://docs.info.ufrn.br/doku.php?id=suporte:manuais:sigaa:pesquisa:ic:declaracoes:emitir\_declaracao\_de\_bolsista

From: <https://docs.info.ufrn.br/>-

Permanent link:

**[https://docs.info.ufrn.br/doku.php?id=suporte:manuais:sigaa:pesquisa:ic:declaracoes:emitir\\_declaracao\\_de\\_bolsista](https://docs.info.ufrn.br/doku.php?id=suporte:manuais:sigaa:pesquisa:ic:declaracoes:emitir_declaracao_de_bolsista)**

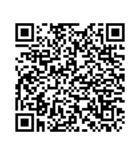

Last update: **2016/10/11 09:46**